以太坊是平台,它让我们方便的使用区块链技术开发去中心化的应用,在这个应 用中,使用Solidity来编写和区块链交互的智能合约,合约编写好后之后,我们需 要用以太坊客户端用一个有余额的账户去部署及运行合约(使用Truffle框架可以更好 的帮助我们做这些事情了)。为了开发方便,我们可以用Geth或testrpc来搭建一个 测试网络。

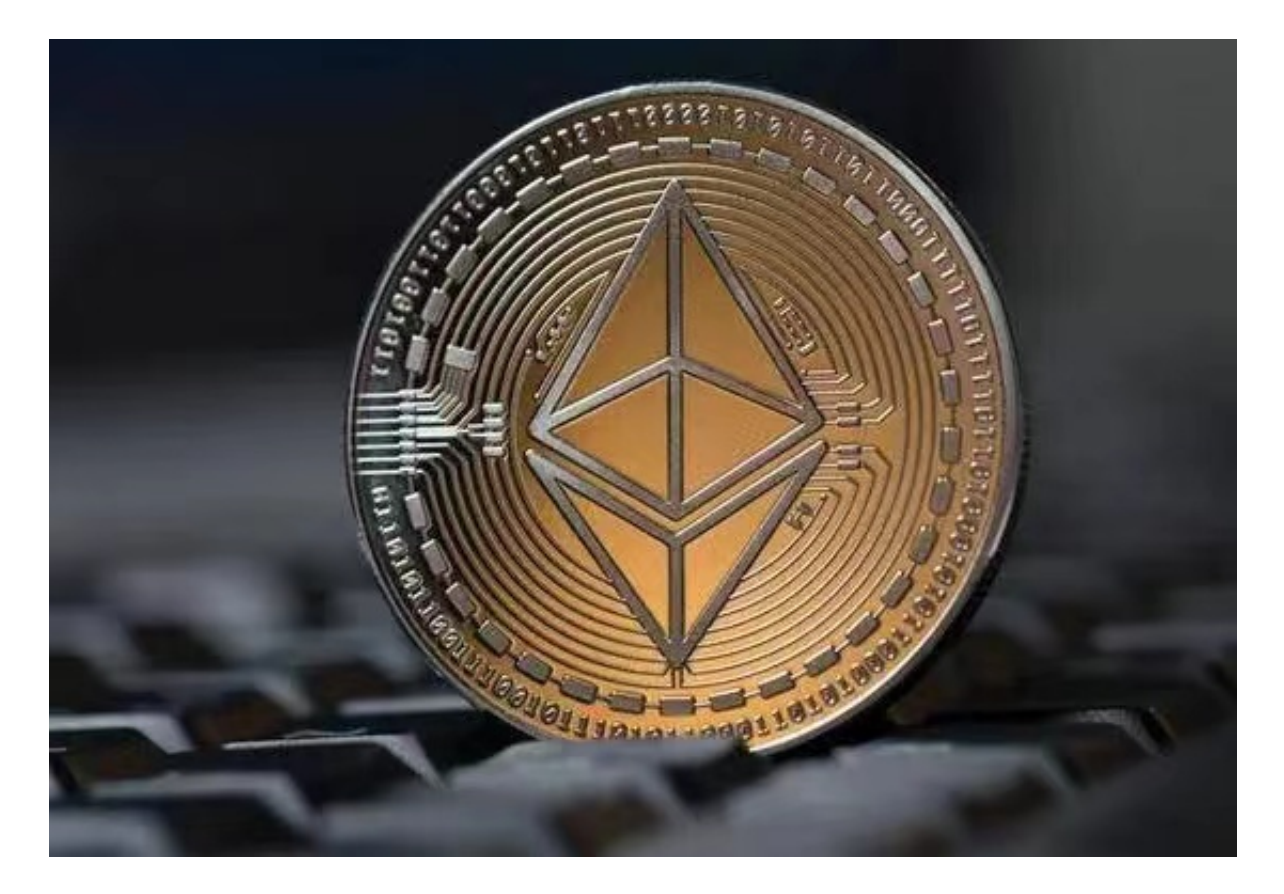

在以太坊上现在还是POW,交易是有手续费的,不同的是以太坊是以"gas"的 形式来收费的。

 在以太坊协议中规定,交易手续费=Gas 数量 x Gas 价格,其中 Gas 数量由智能合约的复杂程度决定,而 Gas 价格则由合约发起人决定。这对开发者和 用户意味着什么呢?虽然读取本地区块链是免费的,但写入和运算是花钱的,储存 更是尤其昂贵,因为任何写入的信息都会被永久的储存着。

 社区对共识协议改变的分歧:以太坊计划实现将 POW 机制改为 POW/POS 混合 共识机制。但这个涉及到技术开发和矿工双方能否达到利益共识的问题了。如果协 议发生了变化,社区意见不合时,就会导致分叉,大家各自玩各自的。

 这是一个开放系统。这是该区块链的一大优势。外部的每个人都可以参加此项目 。这也使得开发和改善这个生态系统成为可能。与其他区块链项目不同,以太坊交 易费用较低。使用这种加密货币投资最初的硬币发行项目确实非常有益。

对于投资者和数字货币使用者来说,掌握最新的信息和动态都变得尤为重要。这 时候,推荐一款非常好用的APP——Bitget APP。

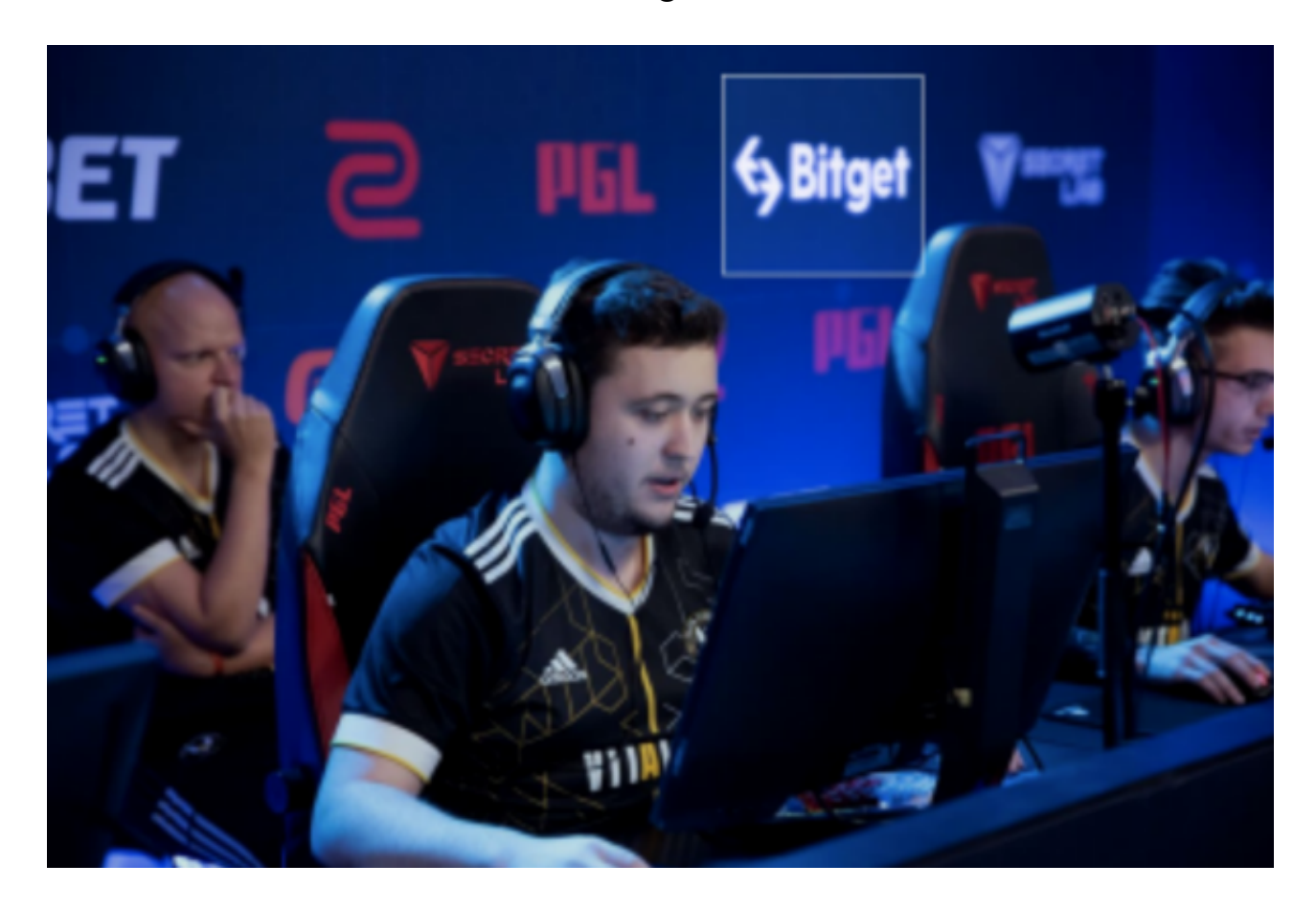

1. 首先, 在应用商店或者Bitget官网查找下载链接, 点击下载Bitget APP。注意 ,建议从官方渠道下载,以免下载不安全的APP,导致资金被盗等问题。

2. 下载完成后,点击安装以启动APP, 会出现登录/注册页面。

3. 如果已经注册了Bitget账户, 则可以直接输入账户名和密码进行登录, 如果还 没有,则需要点击注册按钮进行注册。

4. 进入注册流程后, 请按照提示输入个人信息(如用户名、密码、手机号码、邮 箱等)并进行实名认证。

5. 在进行实名认证时,请仔细阅读相关提示,上传真实的个人身份证件和银行卡 等资料。实名认证通过后,您才能在平台上使用各种数字资产交易功能。

6. 下载并安装完成后,登录账号即可进入Bitget平台进行数字资产交易,充提币 、查看交易数据等操作。